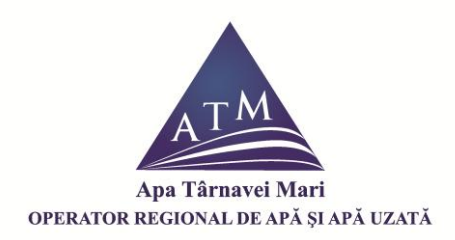

## **Manual de inregistrare**

## **Creare cont**

Pentru a va crea un cont in aplicatia de portal trebuie sa fiti client existent al companiei. Informatiile care vi se vor solicita la creare sunt urmatoarele:

**- Email:** o adresa de email valida pentru a putea primi emailurile legate de portal din partea companiei.

**- Cod client:** codul de client prin care un utilizator este verificat daca este client al companiei

Codul client se afla in partea dreapta, sus, pe factura, sub forma Mxxxxxx.

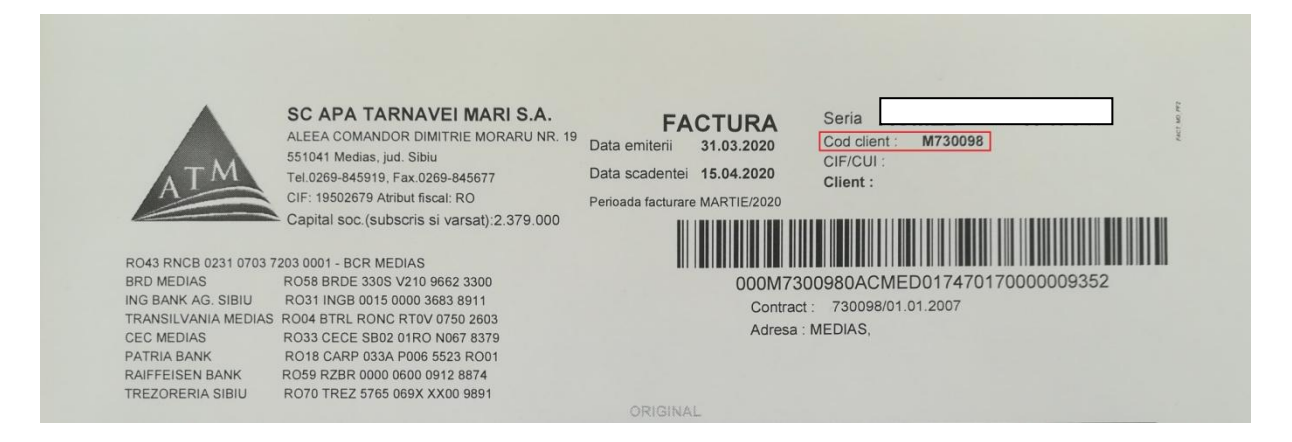

**- Numar Contract:** numarul de contract aferent codului de client completat (doar nr. de contract, fara data). Se afla in dreapta, sus, sub forma Contract:

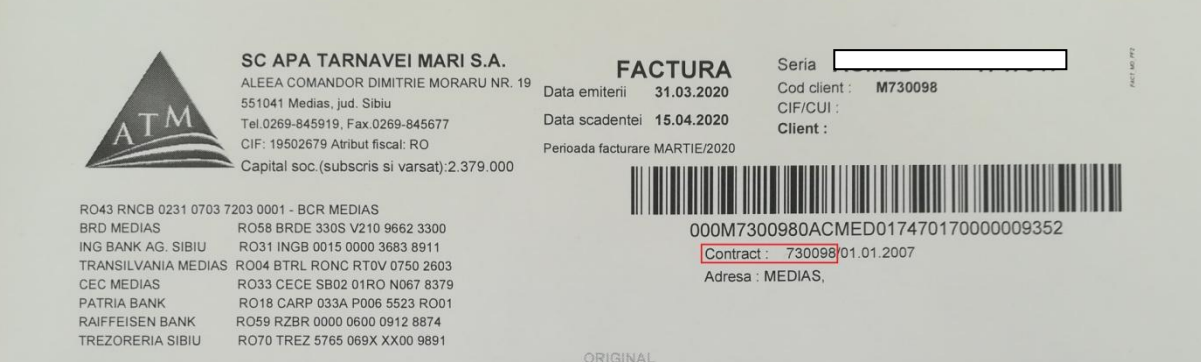

**- Parola:** parola pe care o veti folosi pentru a accesa contul. Va fi introdusa de doua ori pentru verificare. Trebuie sa aibe o lungime minima de caractere specificata in descrierea campului.

**- Termenii si conditiile:** trebuie sa fiti de acord cu termenii si conditiile pe baza carora vi se pune la dispozitie acest serviciu.

**- Raspundere utilizare site:** trebuie sa fiti de acord cu informatiile despre raspunderea dumneavoastra privind folosirea corecta a portalului.

Dupa introducerea datelor, pentru a valida adresa de email introdusa de dumneavoastra, veti primi un link pe care trebuie sa il urmati, acesta fiind ultimul pas pe care trebuie sa il faceti pentru a va crea contul. Va puteti apoi autentifica folosind **e-mailul si parola pe care le-ati introdus la inregistrare**.

In cazul in care nu ati primit mesajul, va rugam sa va asigurati ca nu a fost trecut in unul din celelalte foldere in care se afla mesajele - cel mai frecvent caz fiind cel al folderelor **SPAM** (mesaje nesolicitate) sau **Trash** (mesaje sterse).

Valabilitatea linkului de activare este mentionata in e-mail primit, timp in care nu va veti putea crea alt cont. Dupa depasirea perioadei de valabilitate va veti putea crea un nou cont la portal, oricand.

Dupa activare toate contractele aferente codului de client introdus vor fi adaugate in baza de date.

## **Autentificare**

Autentificarea in portal se face pe baza unui e-mail si a unei parole alese la crearea contului.

## **Recuperare Parola**

Pentru a va putea recupera parola trebuie sa introduceti adresa de email pe care ati folosit-o la crearea contului. Din motive de securitate, parolele sunt pastrate criptat, astfel incat veti primi pe e-mail un link care va va trimite sa va schimbati parola.

In cazul in care nu ati primit mesajul, va rugam sa va asigurati ca nu a fost trecut in unul din celelalte foldere in care se afla mesajele - cel mai frecvent caz fiind cel al folderelor **SPAM** (mesaje nesolicitate) sau **Trash** (mesaje sterse).

Va multumim! Echipa Apa Tarnavei Mari